## **CERS Regulator Portal Help**

## **Creating a Facility to Report CME Data**

## How do I report CME data for a facility that is not in CERS?

**Answer**: This FAQ presumes that you have CME data to report but the facility has not yet been created in CERS. It further presumes that the facility is not part of an existing business organization in CERS.

If the facility is part of an existing business organization you should contact the business to create the facility or request that the business add you as a lead business user to their business organization. If neither is possible, you will need to contact CalEPA Help (<u>CERS@calepa.ca.gov</u>) to add you to the existing business organization as a lead user in order to create the new facility. You will need to delete yourself as a lead user for that business organization once the facility has been created.

1. You cannot create a facility or a business in the Regulator Portal. If you select the 'adding business' tab in the Regulator portal Business tab you will see the following text box referring you to the Business portal to add a business/facility.

| CERS Regulator            | Submitt           | als Facilities  | Businesses | Regulators | Compliance | Responders | Reports      |
|---------------------------|-------------------|-----------------|------------|------------|------------|------------|--------------|
| CERS Businesses/Org       | anizations: S     | earch           |            |            |            |            |              |
| Home » Business Search    |                   |                 |            |            |            |            |              |
|                           |                   |                 |            |            |            |            |              |
| Search                    |                   |                 |            |            |            |            |              |
| Business Name             |                   |                 |            |            |            |            |              |
| Starts with 🗸             |                   | ]               |            |            |            |            |              |
| Organization Headquarters | Status            |                 |            |            |            |            |              |
|                           | Active Y          |                 |            |            |            |            |              |
| Business Lead Regulator 🤨 |                   |                 |            |            |            |            |              |
| Alameda County Env Health |                   | ~               |            |            |            |            |              |
|                           |                   |                 |            |            |            |            |              |
| Search                    | Show Advanced Sea | arch »          |            |            |            |            |              |
|                           |                   |                 |            |            |            | <u> </u>   |              |
|                           |                   |                 |            |            |            | Addin      | g Businesses |
|                           |                   |                 |            |            |            |            |              |
| Busiless                  |                   | Business Headqu | actersS    | tatusMJE   |            | Users T    | Origin       |

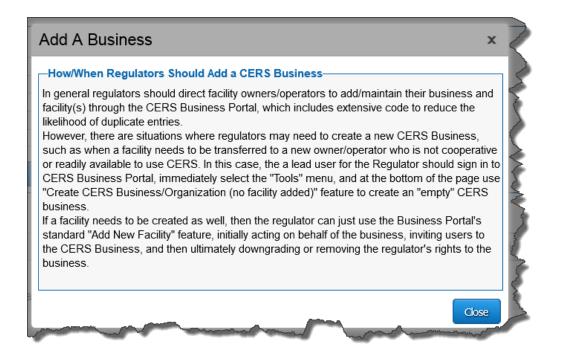

 Log into the Business portal. If you are already associated with a business/facility this screen will be displayed. Select the 'Add a new facility/business' tab. If you are not associated with a facility as a business user you will be prompted to search for an existing facility/business or create a new one. Select create new facility/business option.

| CERS B                                                                                                    | Business H                                                                                                    | lome                      | Submittals        | Facility | Con        | npliance  |          | My Business       |   |
|----------------------------------------------------------------------------------------------------|----------------------------------------------------------------------------------------------------|---------------------------|-------------------|----------|------------|-----------|----------|-------------------|---|
| Select                                                                                                    | Your Business                                                                                                   |                           |                   |          |            |           |          |                   |   |
|                                                                                                    | ist of the CERS Businesses (not facilities) associated with<br>of the businesses below to view its facility(s). | your CERS A               | Account.          |          |            | Add       | a new    | facility/business |   |
|                                                                                                    | Business Name                                                                                                   | Headquart                 | ers (City, State) | T        | Facilities | T Users   | T        | Created On        |   |
| Select                                                                                                    | Dans Test Site Business Organization                                                                            | Soquel, CA                | Ą                 |          |            | <u>10</u> | <u>3</u> | 12/29/2011        |   |
| Select                                                                                                    | Lampsons auto body                                                                                              | Kirkwood,                 | CA                |          |            | 2         | <u>2</u> | 5/16/2012         |   |
| Constant of the second second | statistic and a second second second                                                                            | Contraction of the second | man and a         |          |            | A         | 1        | 5/2012            | y |

3. Enter the facility address and select 'next' button

| CERS Business                                                                                   | Home | Submittals | Facility        | Complia         |
|-------------------------------------------------------------------------------------------------|------|------------|-----------------|-----------------|
| Add New Facility: Provide Address                                                               |      |            |                 | F               |
| Provide Address Please enter your facility's physical address below. Address @ City @ City @ CA | Ne   | xt Cancel  |                 |                 |
| Version 2 22 0182   Enhancements   CERS Central                                                 | n    |            | Diagnostics   C | onditions of Us |

Creating a Facility to Report CME Data

Last Updated: 10/31/2014

Regulator Portal users should visit CERS Central or contact CERS Technical Support (cers@calepa.ca.gov) for assistance

4. Enter the facility name. Select 'Add New Business to CERS' from the drop down menu and select 'continue'.

| Eile Edit View History Bookmarks Tools Help<br>Address No Match: CERS Busin * +                                                                                                    |                                                                                                    |                     | _ 🖥 🗙                                             |
|----------------------------------------------------------------------------------------------------|----------------------------------------------------------------------------------------------------|---------------------|---------------------------------------------------|
| A https://cersapps.calepa.ca.gov/Training/Business/Facility/AddFacilitySear                                                                                                    | rchResult?street=1111 Main St&city=Soque *                                                                                                    | 🔻 🤁 👻 Google        | 2 ☆ 自 ↓ 余 三                                       |
| Mint () Hotwire P Pandora Personal Work () craigslist CERS                                                                                                    |                                                                                                    |                     |                                                   |
| California Environmental Reporting System: Business                                                                                                    | Training<br>Build: 2.22.0182                                                                                                    | Dan Firth's Account | Sign Out Tools Help                               |
| CERS Business                                                                                                    | Home Submittals                                                                                                    | Facility Compliance | My Business                                       |
| Add New Facility: Provide Facility Name                                                                                                    |                                                                                                    |                     |                                                   |
| Provide Facility Name<br>Facility Address<br>1111 Main St, Soquel CA 95073<br>Your Facility's Name                                                                                                    |                                                                                                    |                     | ning                                              |
| Select/Add Business that Owns/Operates your Facility<br>Add New Business to CERS<br>Add New Business to CERS<br>Dans Test Stile Business Organization (Soquel, CA)<br>Lampsons auto body (Kirkwood, CA)<br>test business2 (soquel, CA)<br>ACEH (alameda, CA)<br>Dans Test Site #101 (Soquel, CA)<br>Dans Test Bise #101 (Soquel, CA)<br>Dan's March 2014 new business (Soquel, CA)<br>99 Main St New (Soquel, CA)<br>Another new test business (Soquel, CA)<br>Dans Palo Alto Test Site (Palo Alto, CA) | Continue<br>ng System: Business   © 2014 California Enviro<br>fechnical Support: <u>Request Technical Assistan</u><br>am/General Assistance: Contact your <u>local req</u> | ce                  | y Policy ( Contact   Hep<br>Training              |
| Training<br>Training                                                                                                    | Training                                                                                                    | traini              | rg<br>lect Business 💘                             |
|                                                                                                    | » 😤 🔇 💌 🔇                                                                                                    | Desi                | ktop <sup>≫</sup> ▲ †ÎII 🕼 12:08 PM<br>10/30/2014 |

5. Enter your phone number and title. Verify that the business name and city are correct. Then select 'submit'. This creates the facility (and the business organization) and a CERS number for the facility.

| CERS Business                                                                             | Home                                                                                                    | Submittals                                  | Facilities                                            | Compliance                | My Business                |
|-------------------------------------------------------------------------------------------|----------------------------------------------------------------------------------------------------|---------------------------------------------|-------------------------------------------------------|---------------------------|----------------------------|
| Add New Facility: Add Your Business                                                       | Organization to C                                                                                                    | ERS                                         |                                                       |                           | (                          |
| Vour Facility Information<br>Dans CME Test Site<br>1132 Harbor Pkwy<br>Alameda , CA 94502 | Your CERS Business<br>Provide/Update Your Ci<br>Dans CME Test Site<br>e.g., the legal/corporate name<br>Provide/Update Your Bi<br>Alameda, CA | ERS Business Name*                          |                                                       |                           | 5                          |
|                                                                                           | e.g., Los Angeles, CA<br>* Single-facility Businesses:<br>* Multi-facility Businesses:                                                        | facility name.<br>Please modify your CERS I | Business/Organization Na<br>al name. Once your have e |                           | to all of your facilities, |
| Add Yous Contact Information<br>Your Phone Number (Required) Your                         | Title (for this CERS Busine                                                                                                    | ss)                                         |                                                       |                           |                            |
| Submit Cancel Version 2.22.0182   Enhancements   CERS Central                             |                                                                                                    |                                             | <u>Diagnostics   C</u>                                | onditions of Use   Privac | y Policy   Contact +       |

Creating a Facility to Report CME Data

Regulator Portal users should visit CERS Central or contact CERS Technical Support (cers@calepa.ca.gov) for assistance

6. Note the CERS ID number. Select the 'Continue' button' to open the Business Activities data entry screen.

| CERS Business                                                                                                    | Home            | Submittals | Facilities | Complia     |
|----------------------------------------------------------------------------------------------------|-----------------|------------|------------|-------------|
| Facility Added: Dans CME Test Site                                                                                                    |                 |            |            |             |
| Add New Facility: Facility Added                                                                                                    |                 |            |            | 5           |
| Facility Added to CERS<br>Your facility has been added to CERS.<br>Please select the "Continue" button below to begin preparing<br>Dans CME Test Site<br>1120 Harbor Pkwy<br>Alameda, CA 94502<br>CERS Business/Organization Name:<br>ACEH<br>CERS ID<br>10157960 | ) your reports. |            | Continue   |             |
| 6 mine 1 02 018 mpt - 0 PERS                                                                                                    | my poment       | Jum Jum J  |            | condit ~~ o |

7. Select 'Cancel' to stop the data entry process for this new facility. You do not need to enter anymore facility information.

| CERS Business                                                                                          | Home                                        | Submittals           | Facilities            | Compliance            | My Business          |
|----------------------------------------------------------------------------------------------------|---------------------------------------------|----------------------|-----------------------|-----------------------|----------------------|
| Business Activities: Dan's                                                                             | CME Test Site                               |                      |                       |                       |                      |
| Home » Prepare Submittal (10157957) » F                                                                | acility Information: Business Activities (D | raft)                |                       |                       | ,                    |
| Instructions/Help                                                                                      |                                             |                      |                       |                       | 8                    |
| Use this form to identify the activities occuring at<br>Program. CERS will provide guidance on complet |                                             |                      | us Waste and Hazardou | is Materials Manageme | nt Regulatory        |
|                                                                                                    |                                             |                      |                       |                       |                      |
|                                                                                                    |                                             |                      |                       | (                     | Save Cancel          |
| -Site Identification                                                                                   |                                             |                      |                       |                       |                      |
| Facility Name Edit                                                                                     | CERSID                                      |                      |                       |                       |                      |
| Dan's CME Test Site Business Site Address Fdit                                                         | 10157957                                    |                      |                       |                       |                      |
| 1130 Harbor Pkwy                                                                                       |                                             |                      |                       | 1                     | 20代出达9               |
| Alameda , CA 94502                                                                                     |                                             |                      |                       |                       | COTTON 1             |
| County: Alameda                                                                                        |                                             |                      |                       | Vi                    | ew/Edit Location Map |
| Hazardous Materials                                                                                    |                                             |                      |                       |                       |                      |
|                                                                                                    | N - 4                                       | tarakan 65 asili - C | linuida 500 norma 1.5 |                       |                      |
| Does your facility have on site (for any purpose<br>feet for commessed gases (including uids in A      |                                             | •                    |                       |                       | maria.               |
|                                                                                                    |                                             |                      | Current V C           |                       | No.                  |

8. The facility home page opens. This completes your process for creating the facility.

| CERS Business                                                                                                    | Home                                                                      | Submittals                                                                       | Facilities             | Compliance                          | My Business           |
|----------------------------------------------------------------------------------------------------|---------------------------------------------------------------------------|----------------------------------------------------------------------------------|------------------------|-------------------------------------|-----------------------|
| Prepare Draft Submittal: Dan's CME T                                                                                                    | est Site                                                                  |                                                                                  |                        |                                     | B                     |
| Home » Prepare Submittal (10157957)                                                                                                    |                                                                           |                                                                                  |                        |                                     |                       |
| Instructions/Help                                                                                                    |                                                                           |                                                                                  |                        |                                     |                       |
| Use this page to prepare draft submittals for your facility to transmit t selecting the guidance icons <a>(1)</a>                                                                                                    | o your local regulator(                                                   | s). Make sure to review                                                          | any status and guidant | ce messages for your form           | ns or submittais by   |
| <ul> <li>Select "Start" button to create a submittai from scratch or copied</li> <li>Select "New" and "Edit" buttons to complete specific submittai form</li> <li>Select "Discard" button to delete a draft form/documentation when</li> <li>Select "Not Applicable" if you believe the submittai element is no 1</li> <li>Select "Submit" when you are ready to transmit one or more submit</li> </ul> | ns or provide supplem<br>n you need to re-start<br>onger relevant for you | ental documentation.<br>a form or it is no longer<br>r facility (e.g., closed US | ST tank).              |                                     | 5                     |
| iua iua                                                                                                    |                                                                           |                                                                                  |                        |                                     |                       |
| A Training Use Or                                                                                                    | nly! Perfor                                                               | m Official S                                                                     | Submittals             | Here 🗥                              | }                     |
| Facility Information                                                                                                    |                                                                           |                                                                                  |                        | DRAFT Oct. 30, 2014                 | Submit R              |
| Business Activities                                                                                                    |                                                                           |                                                                                  |                        |                                     | Needed New            |
| Business Owner/Operator Identification           Discard Draft Submittal         Miscellaneous State-Required Doct                                                                                                    | iments 🧠 🖓 Add Com                                                        | ment To Regulator                                                                |                        | Form                                | Needed New            |
|                                                                                                    |                                                                           | AN                                                                               |                        |                                     |                       |
| Version 2.22,0182   Enhancements   CERS Central                                                                                                    | man A                                                                     | mar Para 5                                                                       |                        | agnostics   Conditions of Use   Pri | Vacy Policy   Contact |

- 9. Sign-out of the Business Portal and login to the Regulator Portal.
- 10. In the Facilities tab, search for the new facility and select the site using the CERS ID number button:

| CERS Regul               | ator 🛛 🕋 🗖                        | ubmittals Facilities | Bu | sinesses | Regu | lators                    | Compliance                            | Responders   | Reports                  |
|--------------------------|-----------------------------------|----------------------|----|----------|------|---------------------------|---------------------------------------|--------------|--------------------------|
| Facility Search          |                                   |                      |    |          |      |                           |                                       |              |                          |
| Search                   |                                   |                      |    |          |      |                           |                                       |              |                          |
| CERS ID<br>10157957      | Facility Name                     |                      |    |          |      | mittal Elem<br>Any Submit | tal Element ∨                         |              | ng Requirement<br>atuses |
| Facility ID/Key 🕡        | Facility Street Address 🕡         |                      |    |          | City | 100                       |                                       | ZIP Code     | e 🕡                      |
| EPA ID Number 🕑          | Last Submittal Date Range         | e                    |    |          | _    |                           | note Facilites 🥺<br>all Quantity Gene | rators 👳     |                          |
| County<br>All Counties V | Regulator<br>Alameda County Env H | lealth               |    | ~        | Loc  | al Facility G             | Grouping 🤨                            |              | Search                   |
| Drag a column header     | and drop it here to group b       | v that column        |    |          |      |                           |                                       |              |                          |
| CERS ID Facility         |                                   | -                    | Ŧ  | City     | Ŧ    | ZIP                       | Facility ID                           | Ŧ            | Last Submitta            |
| 10157957 Dan's C         | ME Test Site                      | 1130 Harbor Pkwy     |    | Alameda  |      | 94502                     |                                       |              |                          |
| * Non-Regulated          |                                   |                      |    |          |      |                           | Export to Excel (                     | Details) Exp | ort To Excel (Brief)     |

11. Select the Reporting Requirements tab.

| CERS Regu                               | lator 🕋 submittak                         |                                                                                  |
|-----------------------------------------|-------------------------------------------|----------------------------------------------------------------------------------|
|                                         | CME Test Site (CERSI                      | D: 10157957)                                                                     |
| Summary                                 | Facility Summary for (                    | ERS ID: 10157957                                                                 |
| Submittals<br>Reporting<br>Requirements | Facility Name:<br>Business Name:<br>CUPA: | Dan's CME Test Site<br>ACEH (alameda, CA)<br>Alameda County Environmental Health |
| Compliance                              | -Facility Information-                    | Owner Information                                                                |
| Notifications                           | Dan's CME Test Site<br>1130 Harbor Pkwy   | Remote Facility No Edit Secondary Emergency Contact                              |
| Manage Facility Change UPA              | Alameda, CA 94502                         | Small Quantity Facility<br>No Edit Other Identifiers                             |

12. Select the 'change' button, set the appropriate submittal elements to 'applicable' and select the 'save changes' button.

|                                                     |                                     |                       | Change        |
|-----------------------------------------------------|-------------------------------------|-----------------------|---------------|
| Submittal Element                                   | Regulator                           | Reporting Requirement | Next Due Date |
| Facility Information                                | Alameda County Environmental Health | Applicable            | 1             |
| Hazardous Materials Inventory                       | Alameda County Environmental Health | Not Applicable        |               |
| Emergency Response and Training Plans               | Alameda County Environmental Health | Not Applicable        |               |
| Underground Storage Tanks                           | Alameda County Environmental Health | Not Applicable        |               |
| Tiered Permitting                                   | Alameda County Environmental Health | Not Applicable        |               |
| Recyclable Materials Report                         | Alameda County Environmental Health | Not Applicable        |               |
| Remote Waste Consolidation Site Annual Notification | Alameda County Environmental Health | Not Applicable        |               |
| Hazardous Waste Tank Closure Certification          | Alameda County Environmental Health | Not Applicable        |               |
| Aboveground Petroleum Storage Act                   | Alameda County Environmental Health | Not Applicable        |               |
| California Accidental Release Program               | Alameda County Environmental Health | Not Applicable        |               |

Creating a Facility to Report CME Data

Last Updated: 10/31/2014

Regulator Portal users should visit <u>CERS Central</u> or contact CERS Technical Support (<u>cers@calepa.ca.gov</u>) for assistance

| Reporting Requirement Due Date                      |                                     | Save C                | hanges Cancel |
|-----------------------------------------------------|-------------------------------------|-----------------------|---------------|
| Submittal Element                                   | Regulator                           | Reporting Requirement | Next Due Date |
| Facility Information                                | Alameda County Environmental Health | Applicable v          | 0/7/2014      |
| Hazardous Materials Inventory                       | Alameda County Environmental Health | Applicable V          | 7/31/2012     |
| Emergency Response and Training Plans               | Alameda County Environmental Health | Applicable ~          | 7/31/2012     |
| Underground Storage Tanks                           | Alameda County Environmental Health | Applicable V          |               |
| Tiered Permitting                                   | Alameda County Environmental Health | Not Applicable V      |               |
| Recyclable Materials Report                         | Alameda County Environmental Health | Not Applicable V      |               |
| Remote Waste Consolidation Site Annual Notification | Alameda County Environmental Health | Not Applicable V      |               |
| Hazardous Waste Tank Closure Certification          | Alameda County Environmental Health | Not Applicable V      |               |
| Aboveground Petroleum Storage Act                   | Alameda County Environmental Health | Not Applicable V      |               |
| California Accidental Release Program               | Alameda County Environmental Health | Always Applicable Y   |               |

13. Select the Compliance button and use the Inspections link to open the Inspection Search feature.

| airornia Environmentai keporting System: kegulator | Build: 2.22.01      | 182           | Dan Firth's Acco                           | unt sign Out 1008 | <u>s keports heip</u> |            |
|----------------------------------------------------|---------------------|---------------|--------------------------------------------|-------------------|-----------------------|------------|
| CERS Regulator 🛛 🚮 Submittals                      | Facilities Business | es Regulators | Compliance                                 | Responders        | Reports               |            |
| Inspection Search<br>Home » Inspection Search      |                     |               | Inspections     Violations     Enforcement |                   |                       |            |
| ·····                                              |                     |               | <ul> <li>Upload CME</li> </ul>             | Data              |                       |            |
| elect 'Create Inspection'.                         |                     |               |                                            |                   |                       |            |
| CERS Regulator                                     | ittals Facilities   | Businesses    | Regulators                                 | Compliance        | Responders            | Repo       |
|                                                    |                     |               |                                            |                   |                       |            |
| Inspection Search                                  |                     |               |                                            |                   |                       | _          |
| Home » Inspection Search                           |                     |               |                                            |                   |                       |            |
|                                                    |                     |               |                                            |                   |                       |            |
| Regulator Alameda County Environmental H           | lealth              | ¥ 4           |                                            | Data Status       | ×                     |            |
| Program Element                                    |                     | ~             |                                            | Tuno              | outine<br>ther        |            |
| CERS ID 😢 EPA ID 😢                                 | Facility ID 👳       |               |                                            |                   |                       |            |
|                                                    |                     |               | to to                                      |                   |                       |            |
| Facility Name 🖻                                    | Date Range          |               |                                            |                   |                       |            |
| RTC Date Status All                                |                     |               |                                            |                   | Search                |            |
|                                                    |                     |               |                                            |                   |                       | ate Inspec |
|                                                    |                     |               |                                            |                   | Circ                  | ate inspec |
|                                                    |                     |               |                                            |                   |                       |            |
|                                                    | rch criteria abo    |               |                                            | a sea la la sutta |                       |            |

Creating a Facility to Report CME Data

Last Updated: 10/31/2014

Regulator Portal users should visit <u>CERS Central</u> or contact CERS Technical Support (<u>cers@calepa.ca.gov</u>) for assistance

15. Find the facility and proceed from there....

| CERS Re                                                       | egulator 🛛 🚮        | Submittals       | Facilities Businesses     | Regulato | rs Compliance                                                                       | Responders  | Reports         |  |  |  |  |
|---------------------------------------------------------------|---------------------|------------------|---------------------------|----------|-------------------------------------------------------------------------------------|-------------|-----------------|--|--|--|--|
| Facility Se                                                   |                     |                  |                           |          |                                                                                     |             |                 |  |  |  |  |
| Create Inspection: Search for Inspected Facility              |                     |                  |                           |          |                                                                                     |             |                 |  |  |  |  |
| Regulator<br>Facility Name @<br>CERS ID @<br>Address @        |                     | EPA ID City City | Facility ID 🗑             | n fe     | ind the facility for the n<br>orm to the left. Click on<br>rspection record for the | the CERS ID | to create an  🔍 |  |  |  |  |
| Drag a column header and drop it here to group by that column |                     |                  |                           |          |                                                                                     |             |                 |  |  |  |  |
| CERS ID •                                                     | Facility Name       | T                | Street Address            | T        | City                                                                                | T ZIP Cod   | e 🍾             |  |  |  |  |
| 10157957                                                      | Dan's CME Test Site |                  | 1130 Harbor Pkwy          |          | Alameda                                                                             | 94502       |                 |  |  |  |  |
| 10157795                                                      | AAmirr Inc.         |                  | 7249 Village Pkwy         |          | Dublin                                                                              | 94568       |                 |  |  |  |  |
| 10157561                                                      | AMERICAN CHEMICALS  |                  | 5901 Christie Ave Ste 502 |          | Emeryville                                                                          | 94608       | mant            |  |  |  |  |

Creating a Facility to Report CME Data

Last Updated: 10/31/2014

Regulator Portal users should visit <u>CERS Central</u> or contact CERS Technical Support (<u>cers@calepa.ca.gov</u>) for assistance